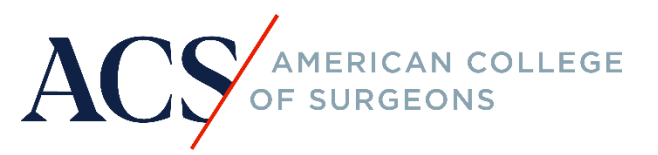

# **TQIP RESOURCE GUIDE**

Submission Frequency Report

## **Purpose**

This document outlines the process for reviewing a successful data submission to ensure the data from your trauma registry are mapped according to the National Trauma Data Standard. The Submission Frequency Report will ensure the data submitted from your facility is an accurate representation of your registry.

### **Process**

1. A Submission Frequency Report is created for each submitted file that passes the validator and can be accessed from the submission history card:

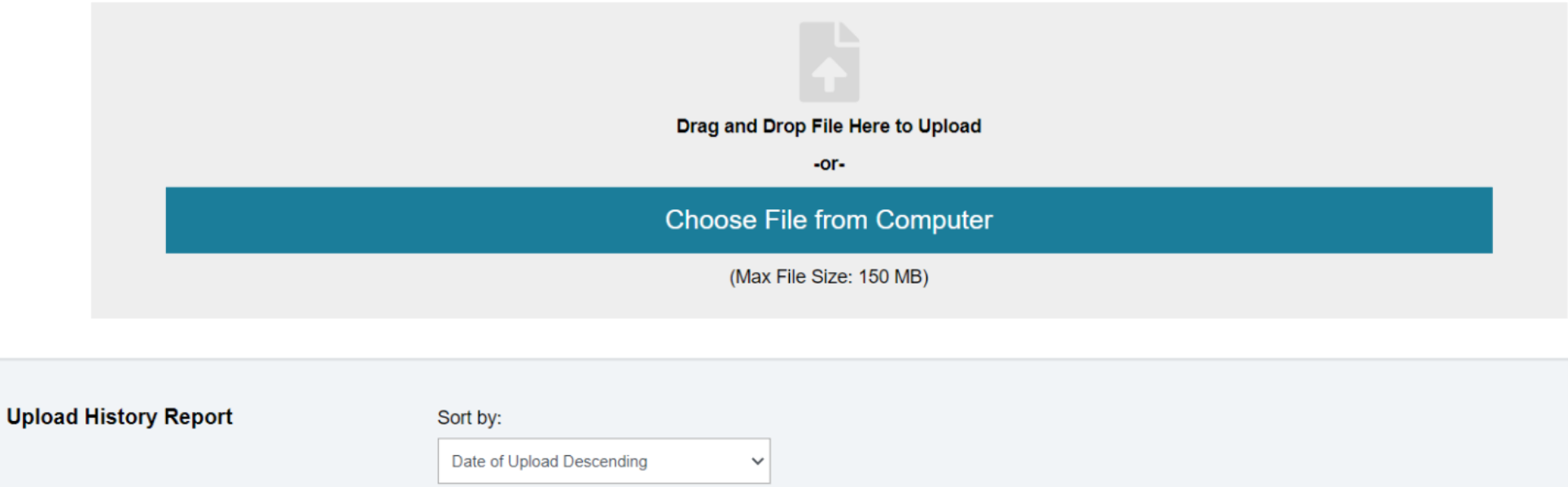

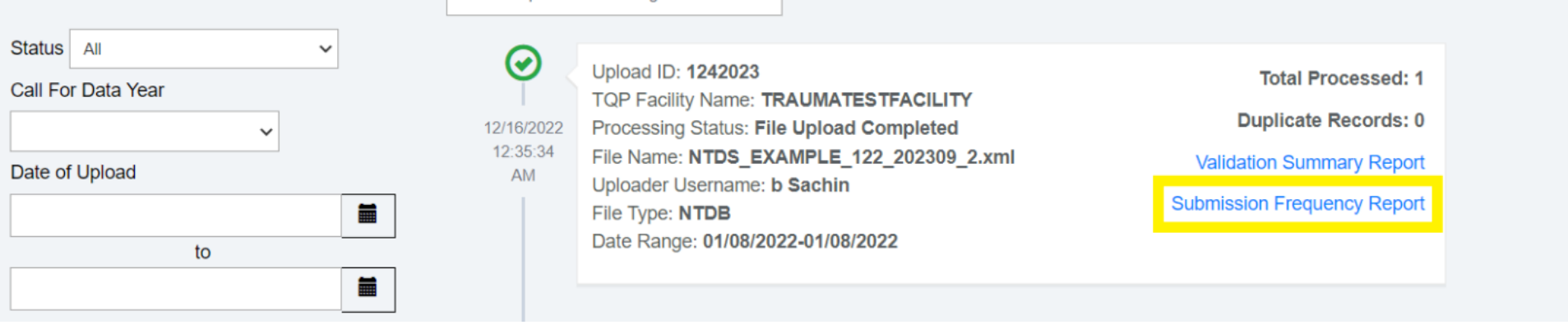

January 2023 Page 2

2. The Submission Frequency Report displays as follows:

**Submission Frequency Report** 

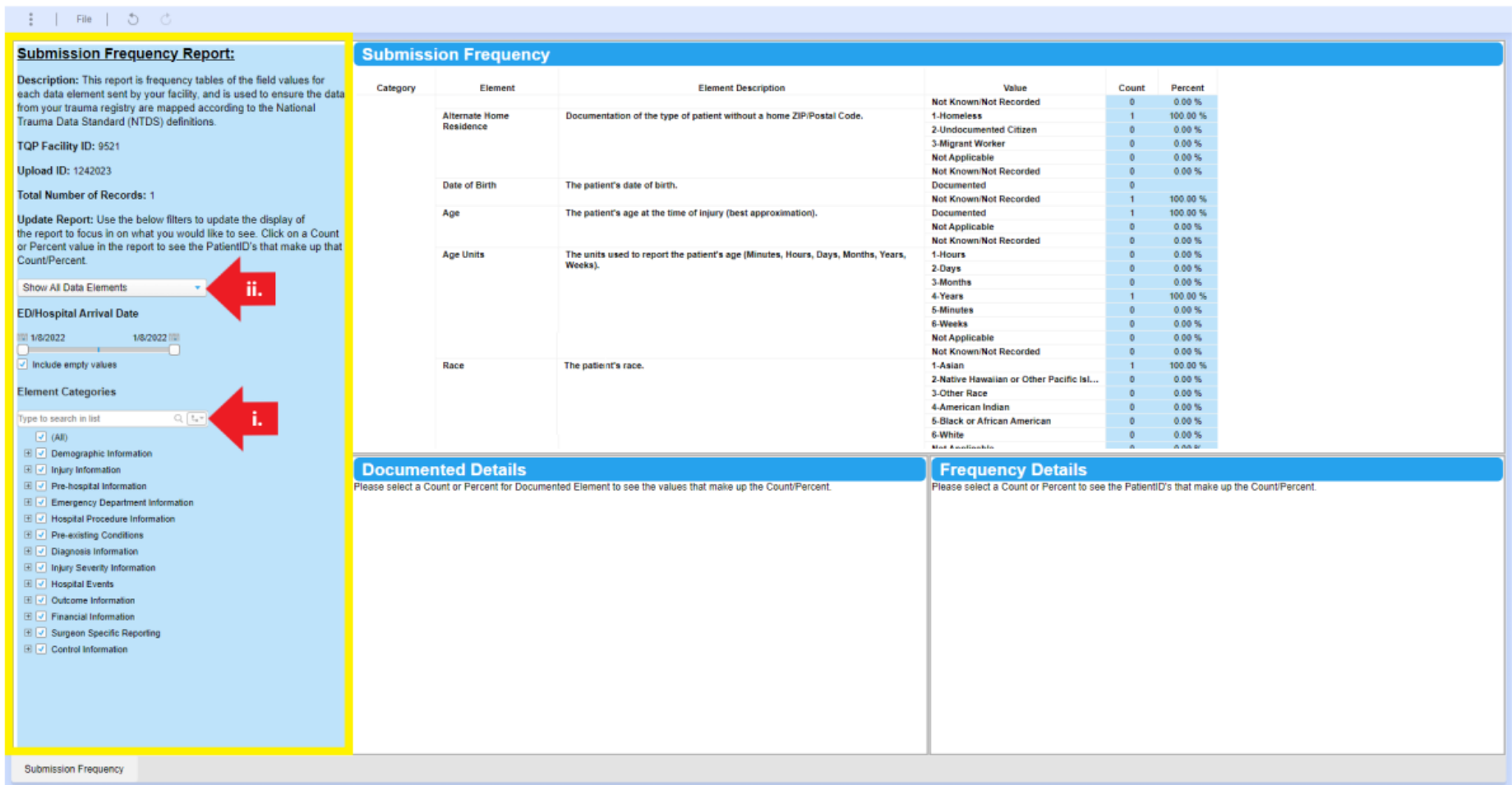

- A. The left hand panel will display information on the submission including your facility ID, upload ID, and the number of records submitted in the file.
	- i. In addition, there is a searchable field to find any data element listed in the data dictionary you would like to review
	- ii. Participants can also view the record counts for the fields that contain "Not Known/Not Recorded" and "Not Applicable" by using the *Show All Data Elements* dropdown

January 2023 Page 3

#### **Submission Frequency Report**

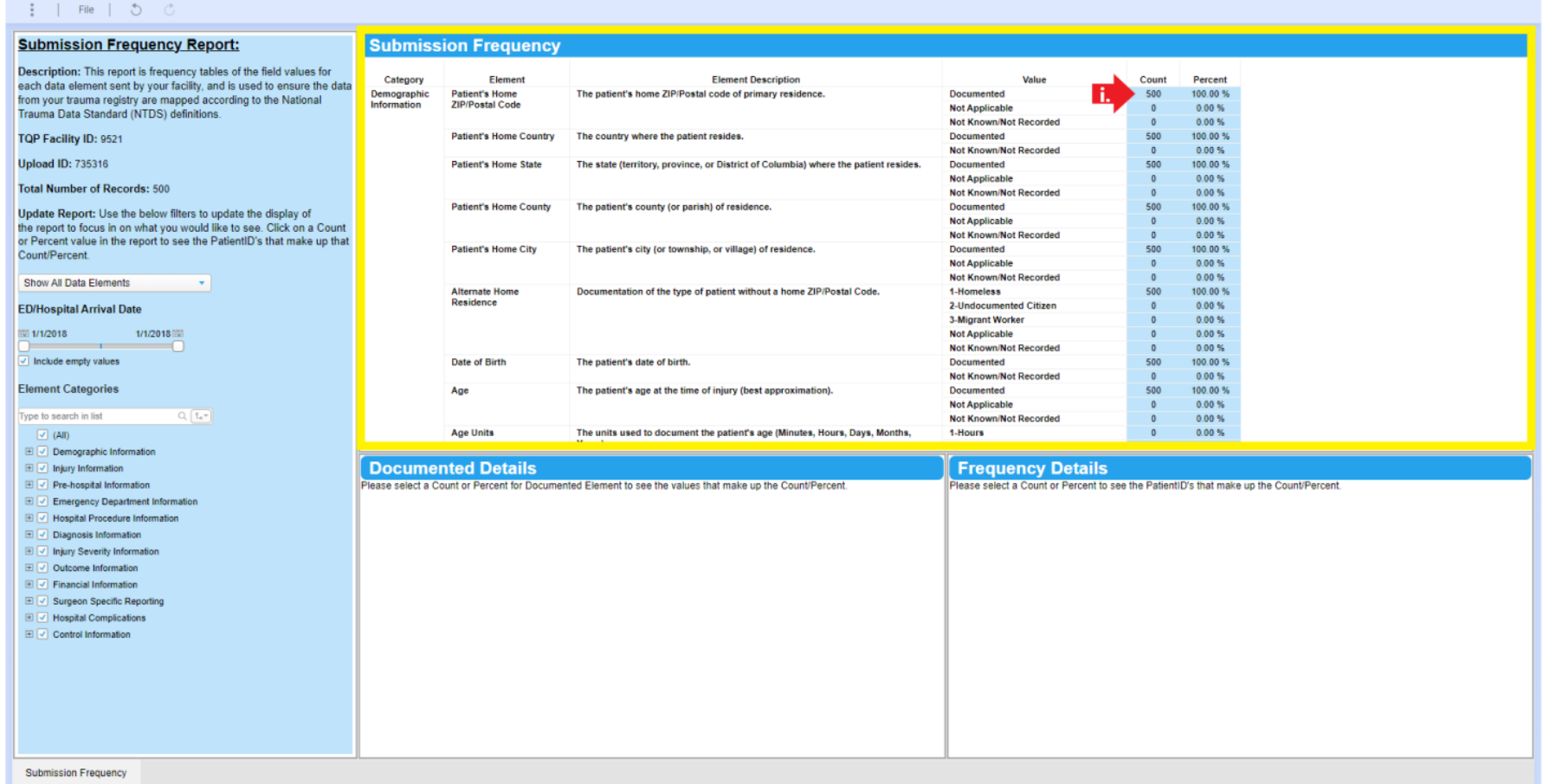

- B. Each data field in the dictionary and record count is listed in the top-center panel. This is an interactive table and when you select a specific "count" the *Documented Details* portion of the report populates with each record that matches that field from your submitted file.
	- i. For example, by selecting the 500 count for Patient's Home ZIP/Postal Code the report will populate as follows:

January 2023 Page 4

#### **Submission Frequency Report**

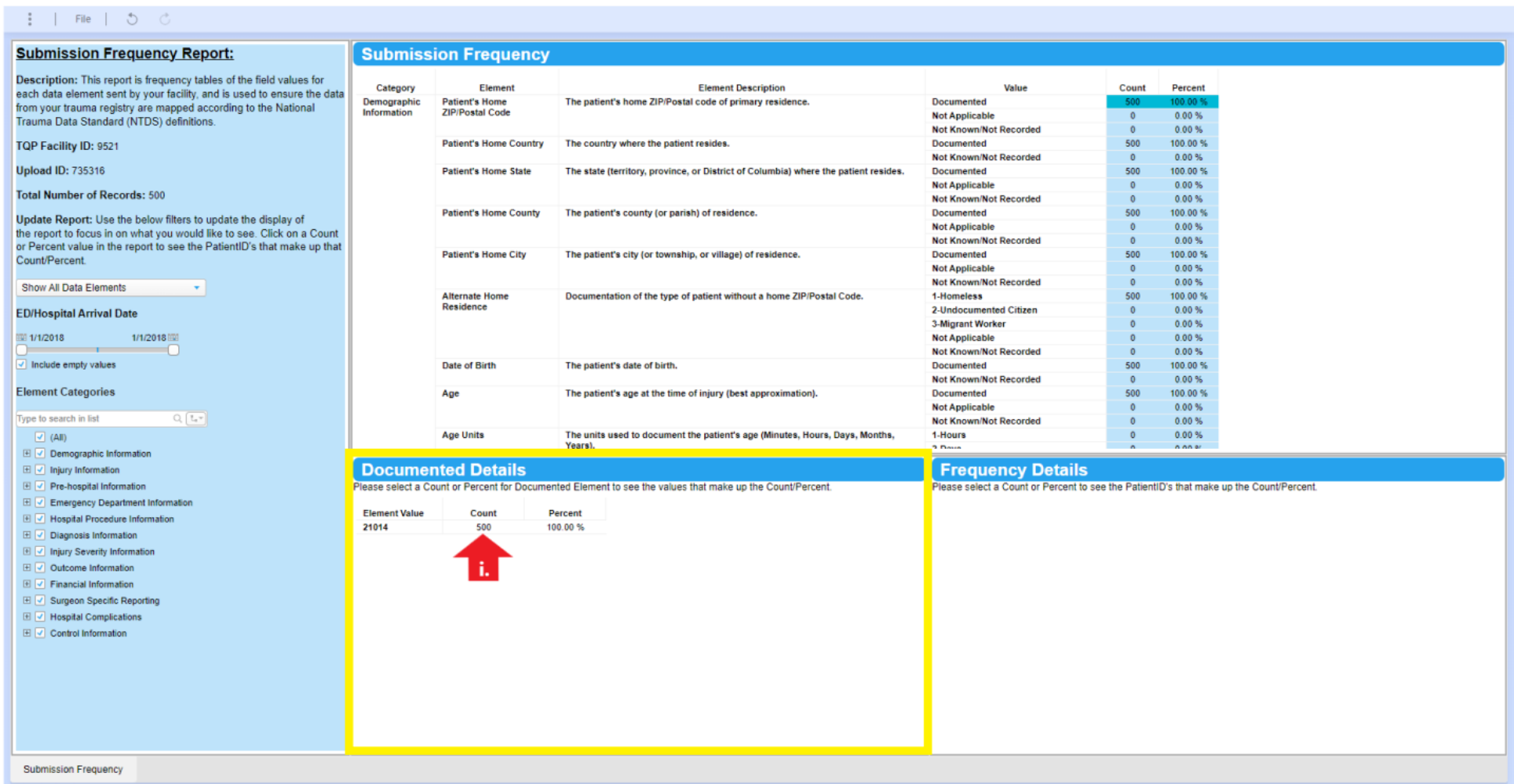

- C. Each element value will populate in the *Documented Details* portion of the report, with a count and percentage for each. This is a way to ensure data is mapping correctly from your registry.
	- i. If you select a count from the *Documented Details* section of the report, the *Frequency Details* portion will populate with each patient ID from your registry that meets that count:

January 2023 Page 5

## **Submission Frequency Report**

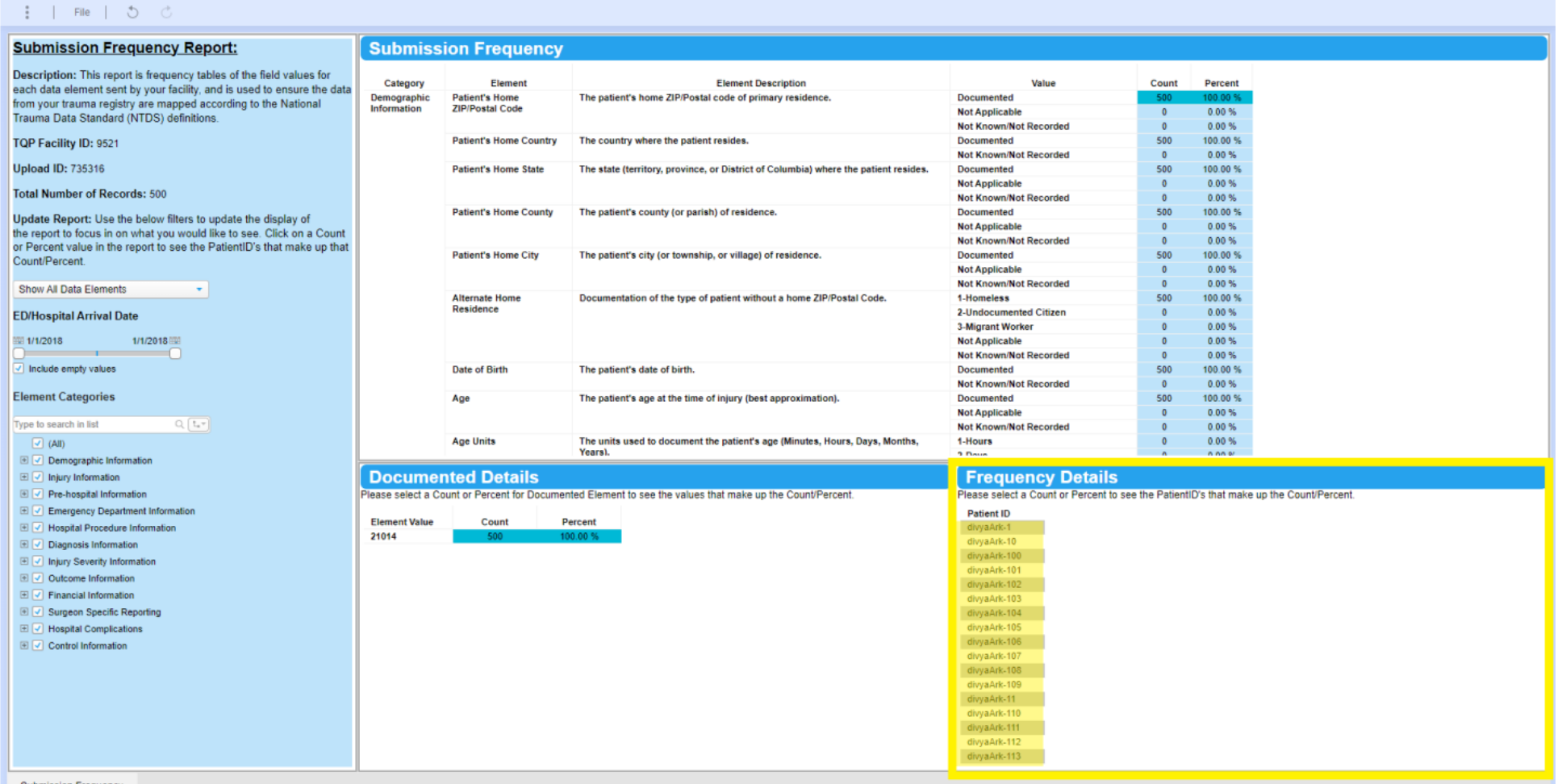

D. The Patient ID listed in this table will reflect the patient ID in your registry. You can use this information to ensure the data collected in your registry is accurately reflected in the file you submitted to the Data Center.